# OOAD Stage 1000 (Ver 3.0)

# 1001. Define Draft Plan

#### Motivation

1. 편의점에서 아르바이트 할 때 전시되어있는 제품과, 재고의 수량 관리에 필요성을 느꼈다.

2. 아침을 못 먹고 편의점에서 끼니를 해결하는 사람들이 늘고 있는데, 편의점 인스턴트식품, 도시락, 음료 등의 유통기한을 제대로 확인해주어 손님들이 제품을 맘 편히 고를 수 있도록 한다면 매장의 매출액 증가에 도움이 될 것 이라 생각하였다.

#### Project Objectives

- 1. 편의점에 전시되어있는 물품의 효과적 수량 유지 관리.
- 2. 유통기한이 있는 제품의 기한관리.

-유통기한이 끝나는 물품은 화면상에서 알려 준다.

3. 총 매출액 계산.

-매출액은 하루 또는 원하는 기간 동안의 총 합으로 나누어서 볼 수 있다.

#### Functional Requirements

- -물품 가격 정산
- -편의점의 물품 수량 관리
- -유통기한 있는 물품의 기한 관리
- -물품 정보 관리<br>-매출 현황
- 

#### NON - Functional Requirements

-물품 재고개수와 프로그램상의 입력된 재고 개수는 일치한다. -물품의 개수에 변화가 있으면 프로그램 상의 개수에 바로 적용된다. -유통기한이 짧은 물품을 배달하는 차량은 매일매일 제시간에 도착한다.

-프로그램에서 알림이 발생 하면 물품은 바로바로 채워준다.

#### Estimate Resources

-Man Month: 12

-기간: 3개월

-비용: 1000만원

#### Other Information

-Future Version

현재 편의점에서 사용 중인 요금정산 프로그램과 통합한다.

# 1002. Create Preliminary investigation Report

## Alternative Solution

-Outsourcing -비슷한 제품을 구매한다. -제품리스트를 직접 작성한다.

#### Project Justification

-Cost: 100 Million(WON)

-Duration: 3 Month

-Risk: Lack of JAva, First adoption of OSP, Studying other subjects, LOVE LOVE

-Effect

-편의점 캐셔에게 부족한 물품의 재고현황을 알려주어, 물품이 품절되는 사태를 미연에 방지 -유통기한 알림으로 유통기한 지난 물품이 전시되는 상황을 미연에 방지

#### Risk Management

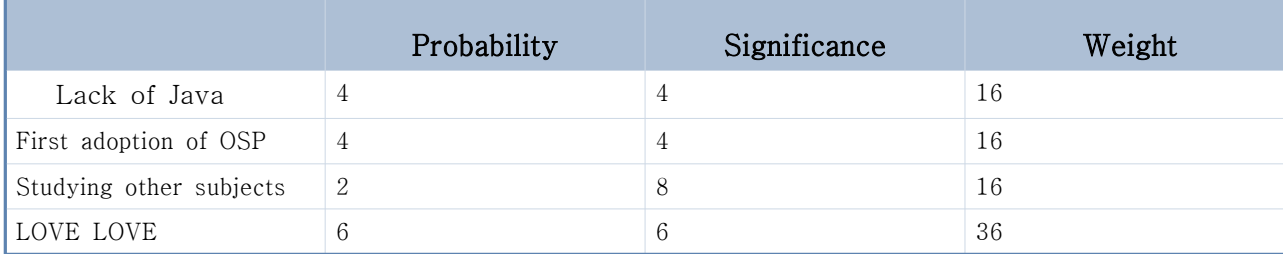

#### Risk Reduction Plan

-Lack of Java(16): 모여서 함께 자바공부를 한다.

-First adoption of OSP(16): 하나하나 단계 진행을 하면서 적응하려고 노력한다.

-Studying other subjects(16): 시간 관리에 좀 더 신경쓰고, 프로젝트 수행시간을 확보할 수 있도록 한다.

-LOVE LOVE(36): 시간을 알아서 잘 조절해 달라고 부탁한다.

#### Market Analysis

-진열된 물품이 부족해서 고객이 원하는 물건을 사지 못하는 경우 발생.

-캐셔들이 물건 계산하는 데에 신경쓰다보니, 진열된 물품을 다시 채워 넣는데 신경쓰지 못하는 때가 많다.

-캐셔들이 물품의 유통기한을 체크 하지 못하는 경우에는 유통기한 지난 제품이 그대로 방치 된다.

# 1003. Define Requirements

#### Functional Requirements

-물품 가격 정산

-선택된 물품의 '장바구니' 추가

- -'장바구니'안의 물품 삭제
- -'장바구니'에 추가된 물품 결제

-결제 후 총 매출액 업데이트

-판매된 물품 수량 조정

#### -편의점의 물품 수량 관리

-전시된 물품의 개수가 3개 이하로 떨어지는지를 확인

-3개 이하로 떨어짐을 알림

-3개 이하로 떨어진 물품을 추가한 후, 재고수량을 수정

-재고 물품 부족함 확인

-재고 물품 부족 시 알림

-유통기한 있는 물품의 기한 관리

-유통기한 있는 물품들의 유통기한을 확인

-유통기한이 끝난 물품을 알림

-유통기한이 끝난 물품은 폐기한 후, 재고수량을 수정

-유통기한이 있는 물품의 수량 확인

-유통기한이 있는 물품의 부족 알림

-물품 정보 관리

-새로운 물품 품목을 추가

-판매 종료된 물품 품목을 제거

-물품의 정보를 수정

-매출 현황

-하루에 판매된 물품 목록과 총 매출액 출력

-원하는 기간 동안의 총 매출액 출력

## Functional Requirements

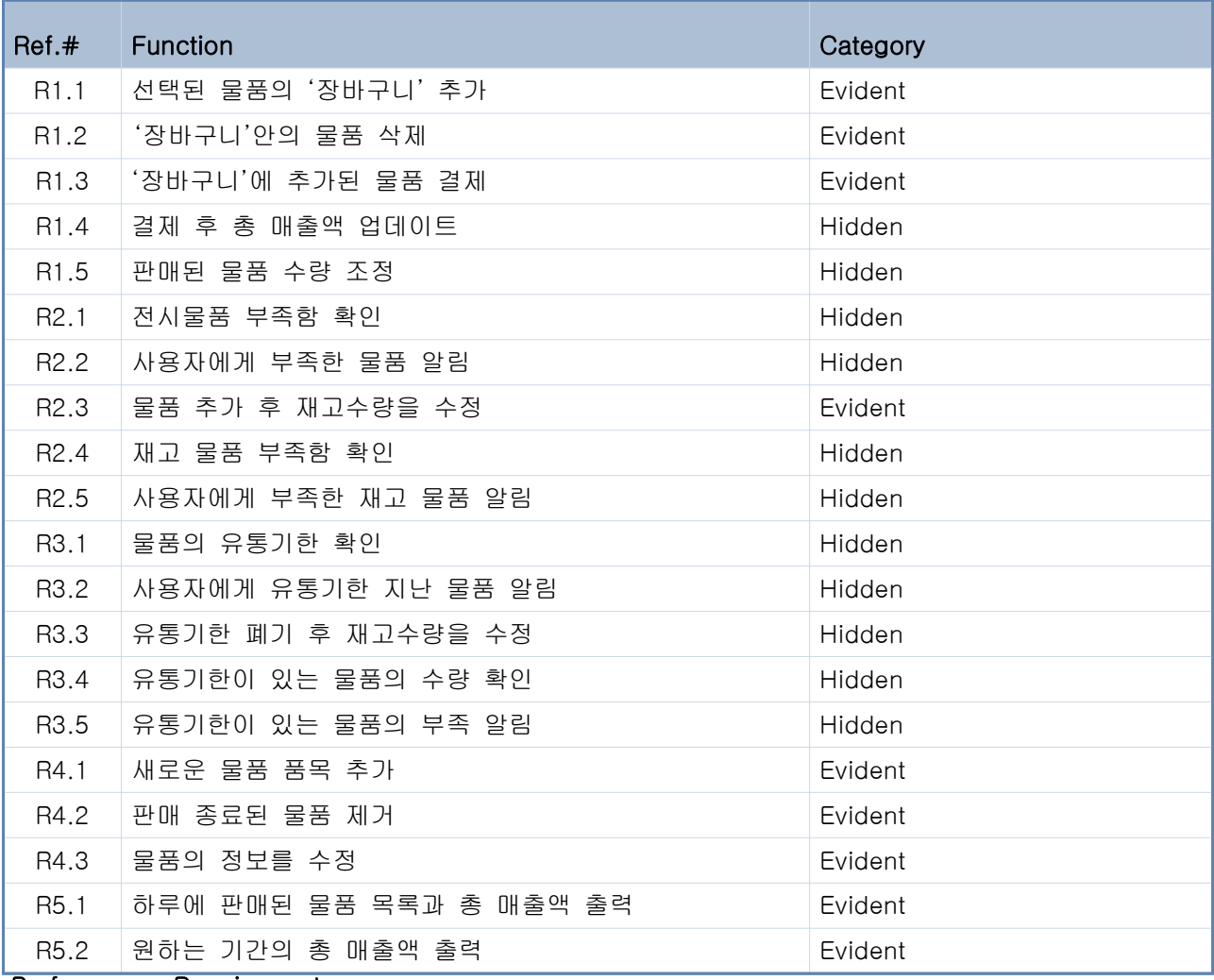

## Performance Requirements

-제품의 개수에 변화가 있으면 프로그램상의 개수에 바로 적용된다.

-사용자에게 알려주는 기능은 조건 만족 후 1초 안에 작동한다.

#### Operating Environment

-Microsoft Windows 7/XP

## Interface Requirements

-키보드로 직접 입력한다.

# 1004. Record Terms in Glossary

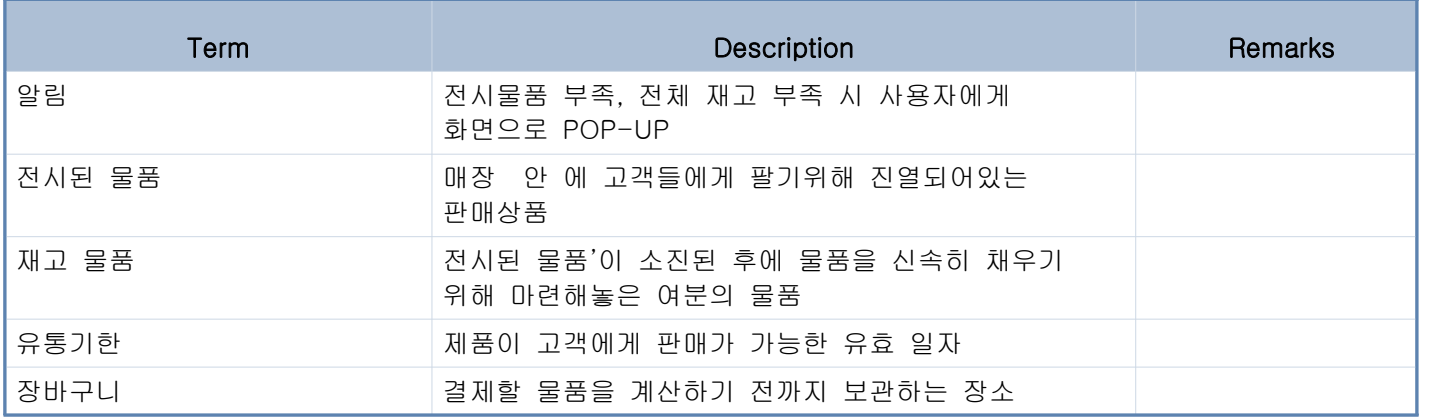

# 1006. Define Business Use Case

Step 1. Define System Boundary

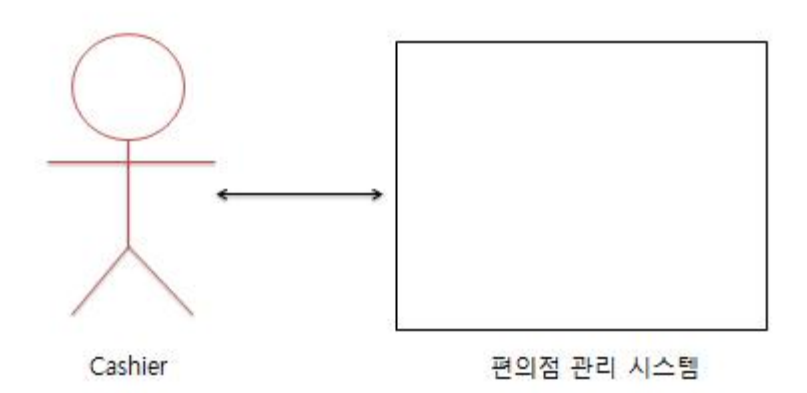

### Step 2. Identify and Describe Actors

Cashier

-편의점 관리 시스템에서 물품을 '장바구니'에 추가

-'물품 부족' 알림을 받고 '전시 물품'을 '재고 물품'으로 충당한다.

-'유통기한 초과' 알림을 받고 유통기한이 지난 물품을 버린다.

#### Step 3. Identify Use-Cases

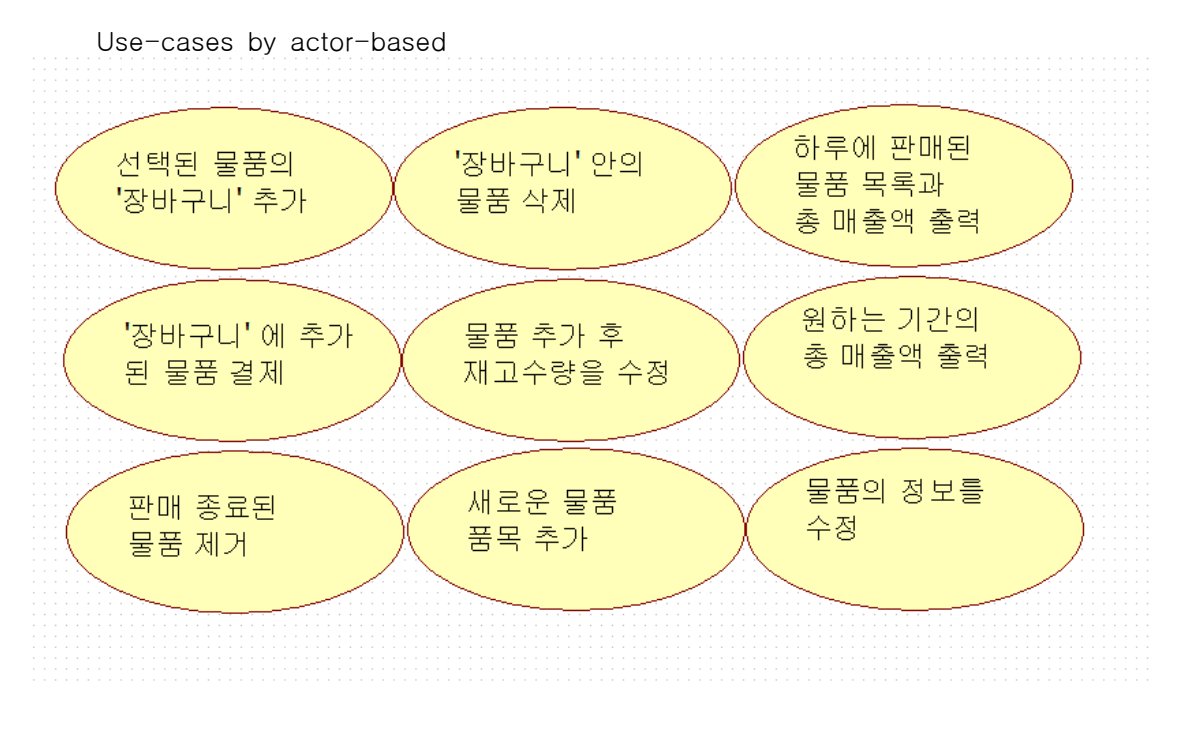

Use-cases by event-based

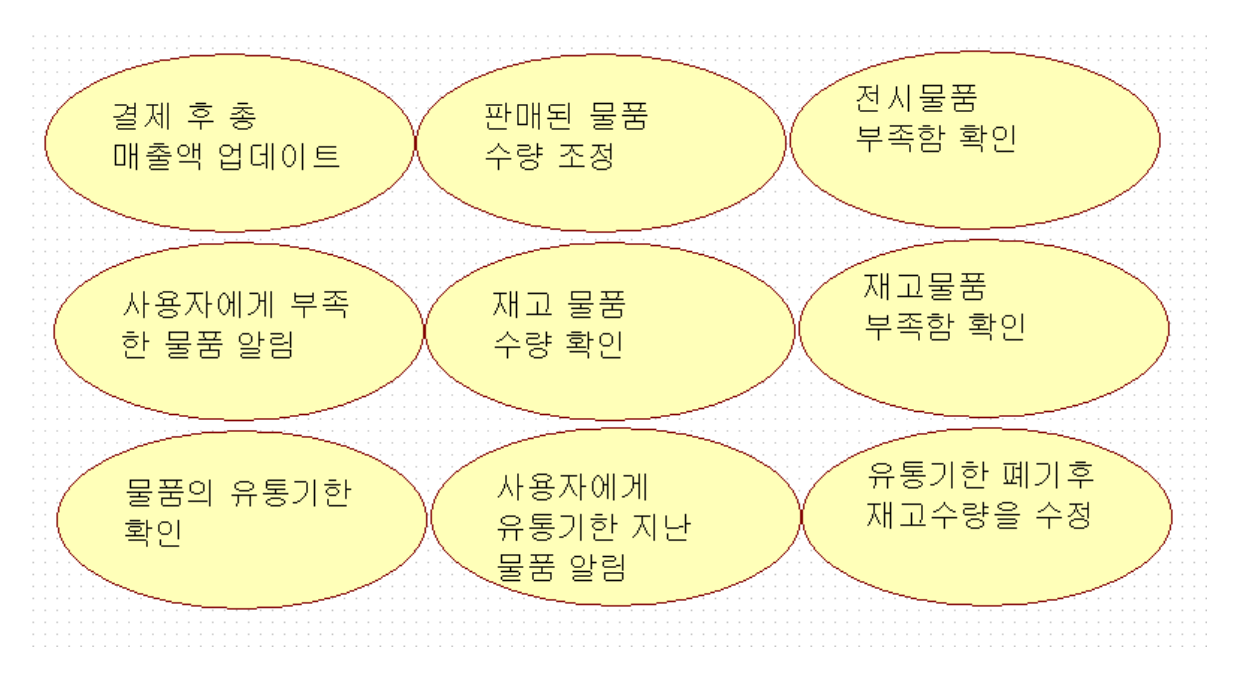

| Ref.#             | <b>Function</b>     | Use-Case Number & Name                               |
|-------------------|---------------------|------------------------------------------------------|
| R <sub>1.1</sub>  | 선택된 물품의'장바구니'추가     | 1.선택된 물품의 '장바구니' 추가                                  |
| R <sub>1.2</sub>  | '장바구니'안의 물품 삭제      | 2.'장바구니'안의 물품 삭제                                     |
| R <sub>1.3</sub>  | '장바구니'에 추가된 물품 결제   | 3.'장바구니'에 추가된 물품 결제                                  |
| R1.4              | 결제 후 총 매출액 업데이트     | 4.결제 후 총 매출액 업데이트                                    |
| R <sub>1.5</sub>  | 판매된 물품 수량 조정        | 5.판매된 물품 수량 조정                                       |
| R <sub>2.1</sub>  | 전시물품 부족함 확인         | 6.전시물품 부족함 확인                                        |
| R <sub>2.2</sub>  | 사용자에게 부족한 물품 알림     | 7.사용자에게 부족한 물품 알림                                    |
| R <sub>2.3</sub>  | 물품 추가 후 재고수량을 수정    | 8.물품 추가 후 재고수량을 수정                                   |
| R <sub>2</sub> .4 | 재고 물품 부족함 확인        | 9.재고 물품 부족함 확인                                       |
| R <sub>2.5</sub>  | 사용자에게 부족한 재고 물품 알림  | │10.사용자에게 부족한 재고 물품 알림                               |
| R3.1              | 물품의 유통기한 확인         | 11.물품의 유통기한 확인                                       |
| R3.2              | 사용자에게 유통기한 지난 물품 알림 | │12.사용자에게 유통기한 지난 물품 알림                              |
| R3.3              | 유통기한 폐기 후 재고수량을 수정  | │13.유통기한 폐기 후 재고수량을 수정                               |
| R3.4              | 유통기한이 있는 물품 수량 확인   | 14.유통기한이 있는 물품 수량 확인                                 |
| R3.5              | 자에게 알림              | 유통기한이 있는 물품의 부족을 사용 15.유통기한이 있는 물품의 부족을 사용자<br>에게 알림 |
| R4.1              | 새로운 물품 품목 추가        | 16.새로운 물품 품목 추가                                      |
| R4.2              | 판매 종료된 물품 제거        | 17.판매 종료된 물품 제거                                      |
| R4.3              | 물품의 정보를 수정          | 18.물품의 정보를 수정                                        |
| R <sub>5.1</sub>  | 액 출력                | 하루에 판매된 물품 목록과 총 매출 19.하루에 판매된 물품 목록과 총 매출액<br>출력    |
| R5.2              | 원하는 기간의 총 매출액 출력    | 20.원하는 기간의 총 매출액 출력                                  |

Step 4. Allocate System functions into Related Use-Cases

# Step 5. Categorize use cases

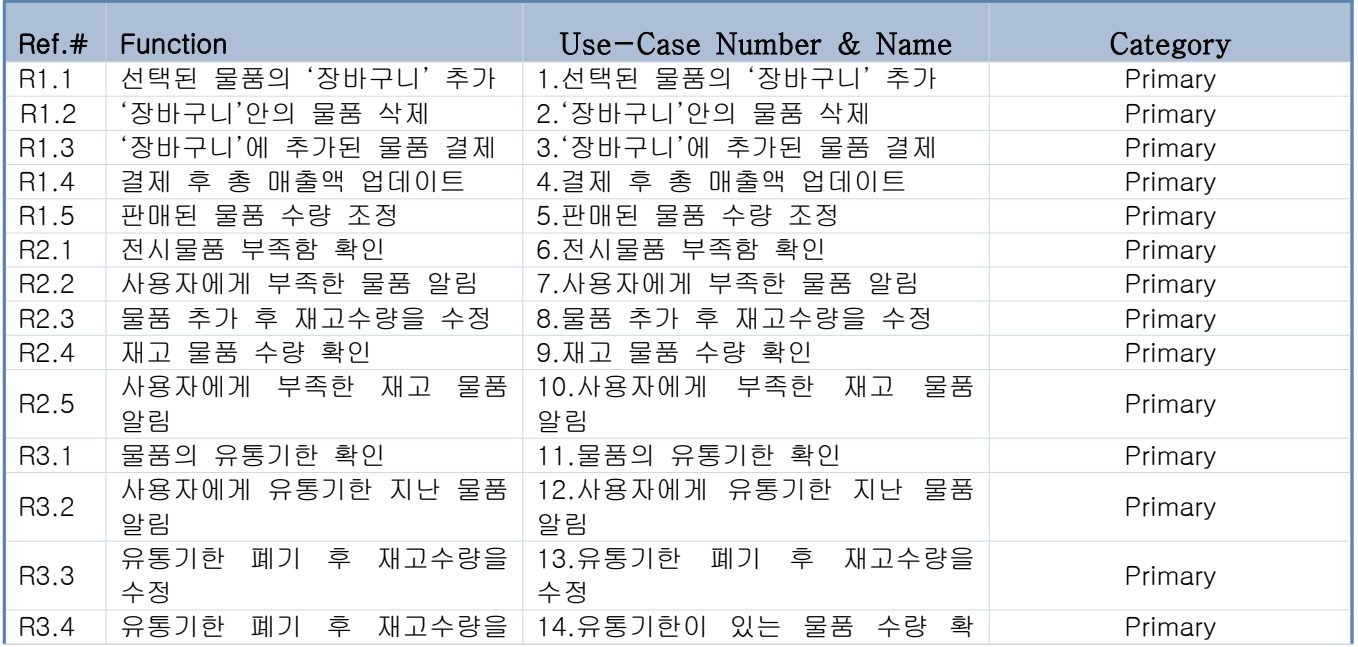

|      | 수정                         | 인                                                  |         |
|------|----------------------------|----------------------------------------------------|---------|
| R3.5 | 사용자에게 알림                   | 유통기한이 있는 물품의 부족을   15.유통기한이 있는 물품의 부족을<br>사용자에게 알림 | Primary |
| R4.1 | 새로운 물품 품목 추가               | 16.새로운 물품 품목 추가                                    | Primary |
| R4.2 | 판매 종료된 물품 제거               | 17.판매 종료된 물품 제거                                    | Primary |
| R4.3 | 물품의 정보를 수정                 | 18.물품의 정보를 수정                                      | Primary |
| R5.1 | 하루에 판매된 물품 목록과 총<br>매출액 출력 | 19.하루에 판매된 물품 목록과 총<br>매출액 출력                      | Primary |
| R5.2 |                            | 원하는 기간의 총 매출액 출력   20.원하는 기간의 총 매출액 출력             | Primary |

Step 6. Identify relationships between use cases

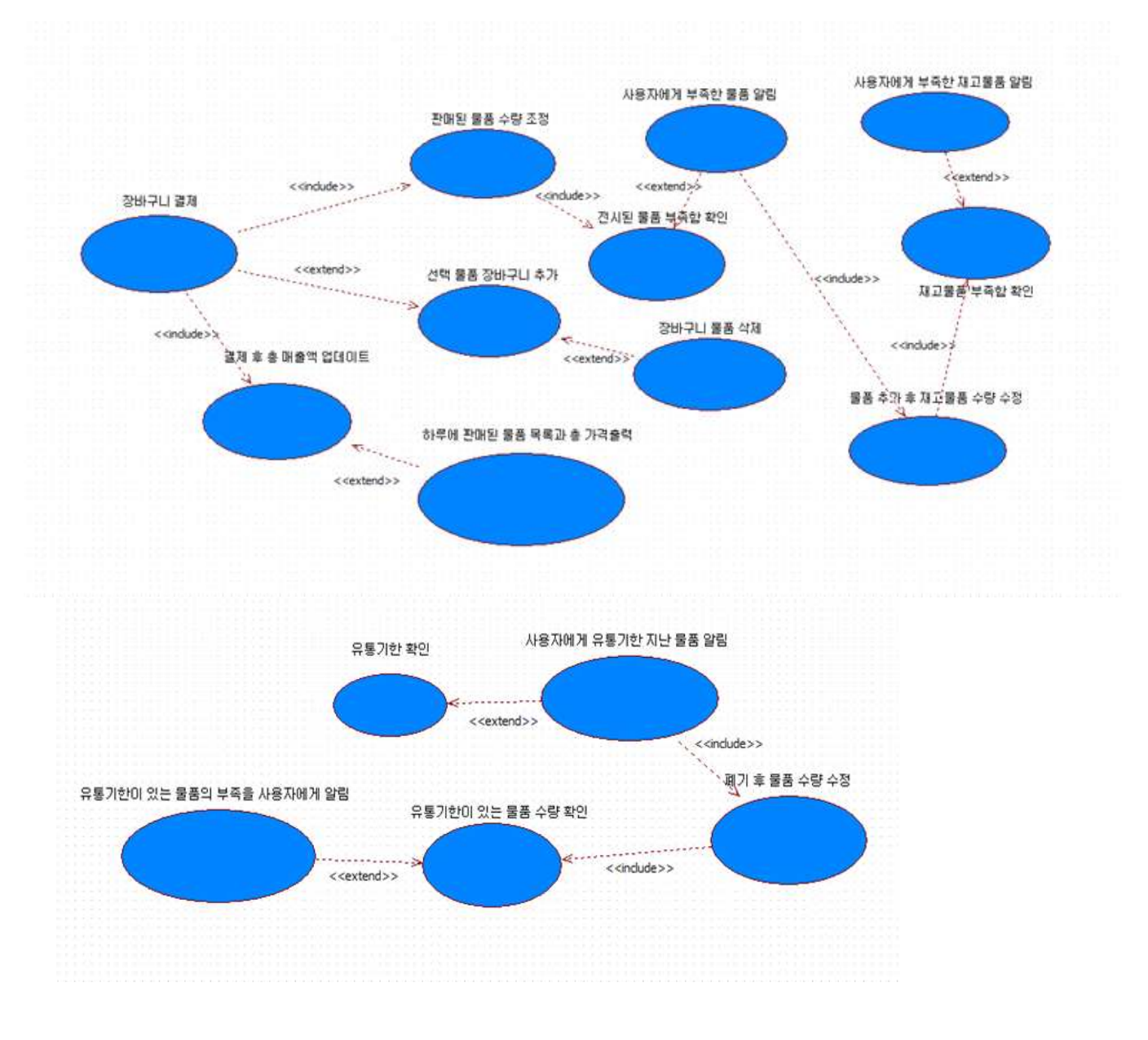

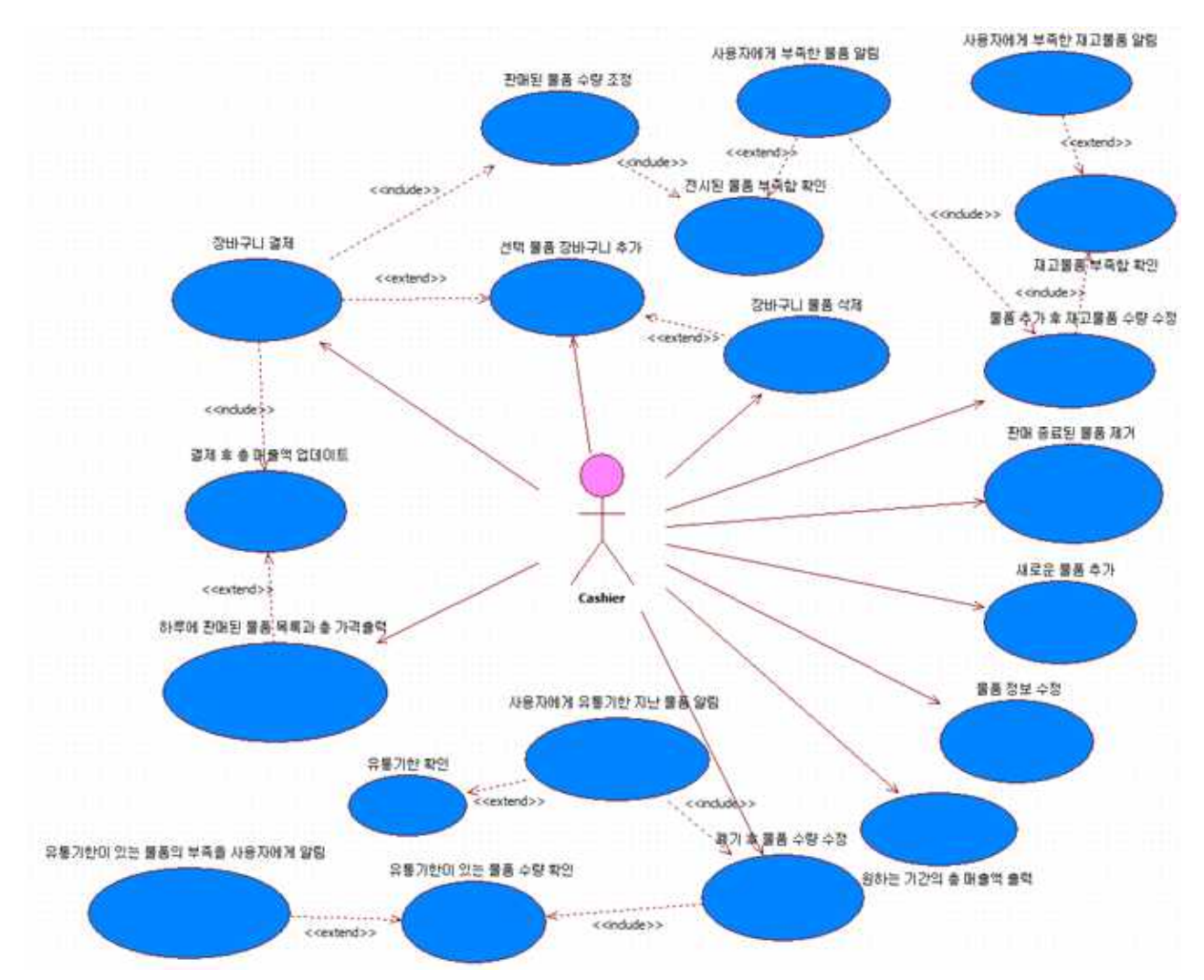

Step 7. Draw a use case diagram

Step 8. Describe use cases

| Name                 | Description                          |  |
|----------------------|--------------------------------------|--|
| 1. 선택된 물품의 '장바구니' 추가 | -이 use case는 고객이 선택한 물품들을 하나의 리스     |  |
| Actor                | 트에 넣는다.<br>-추가되는 물품들은 화면상에 나타내어 줍니다. |  |
| Cashier              |                                      |  |

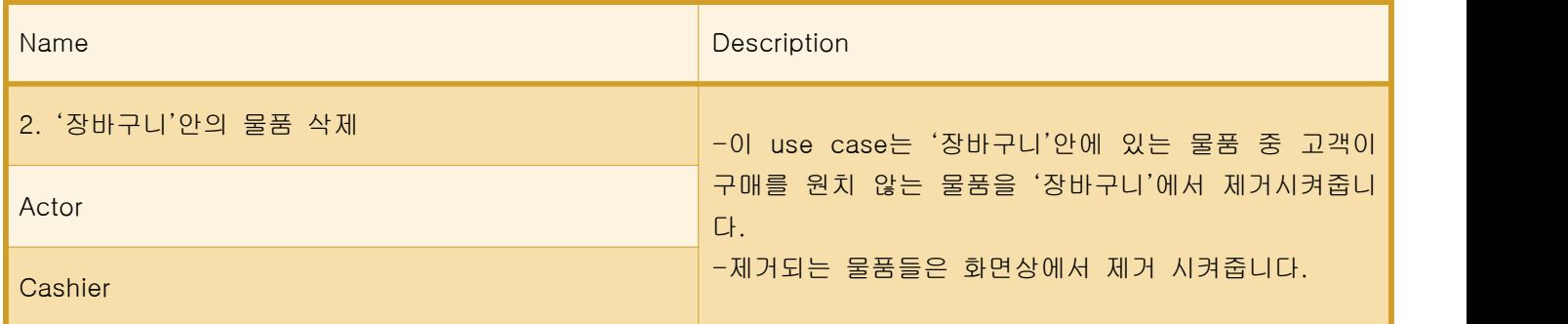

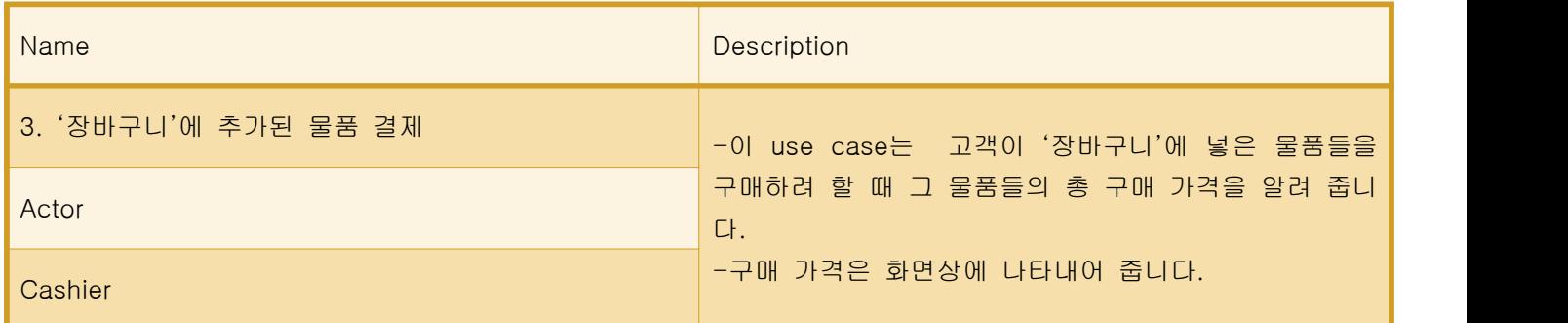

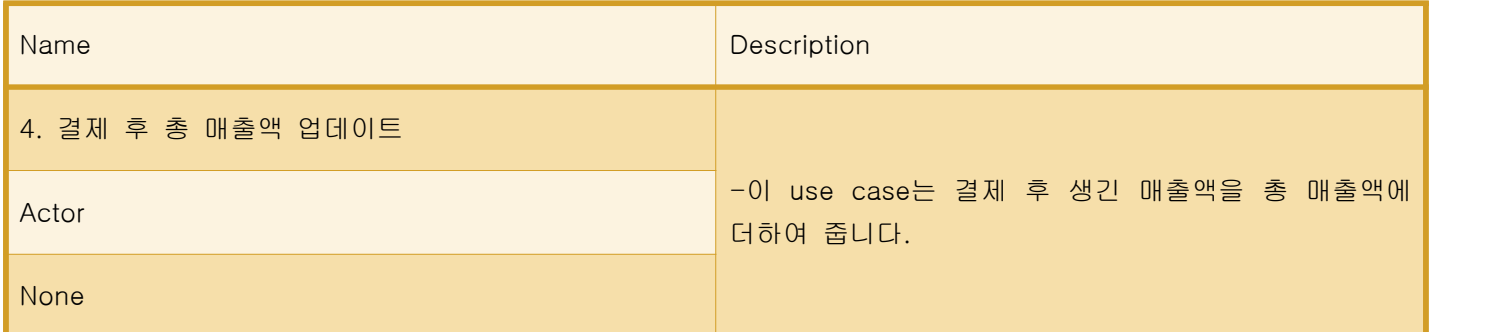

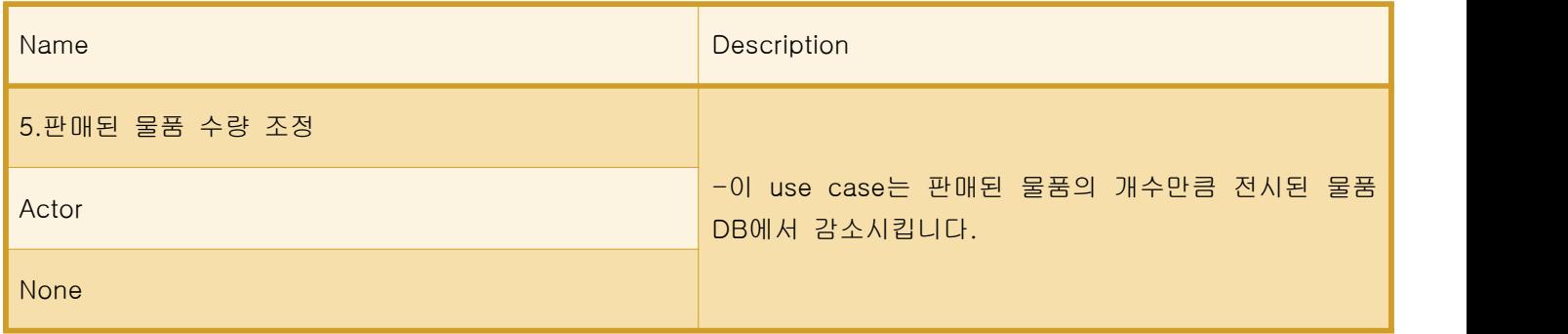

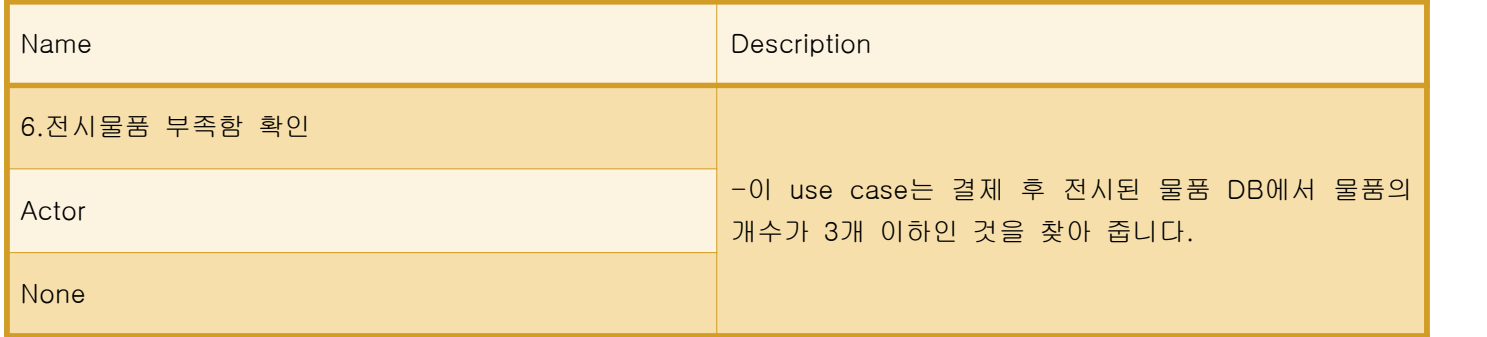

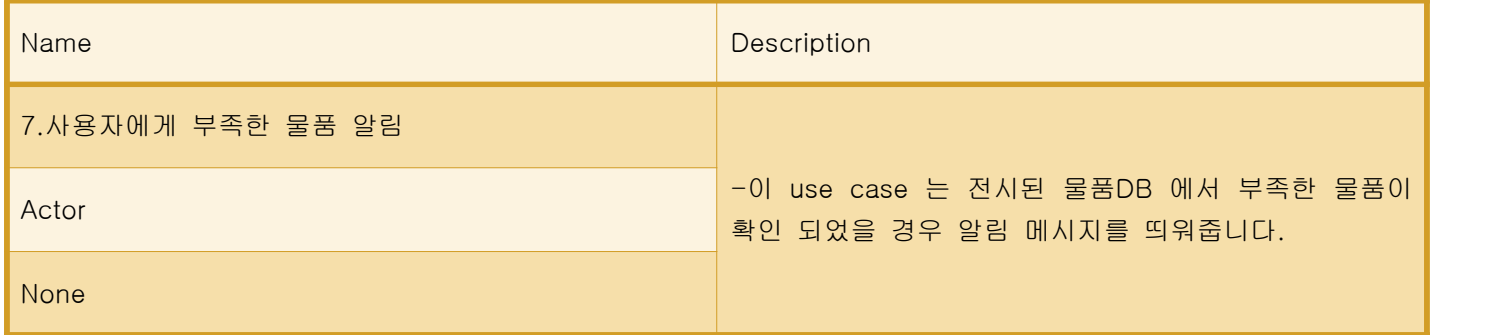

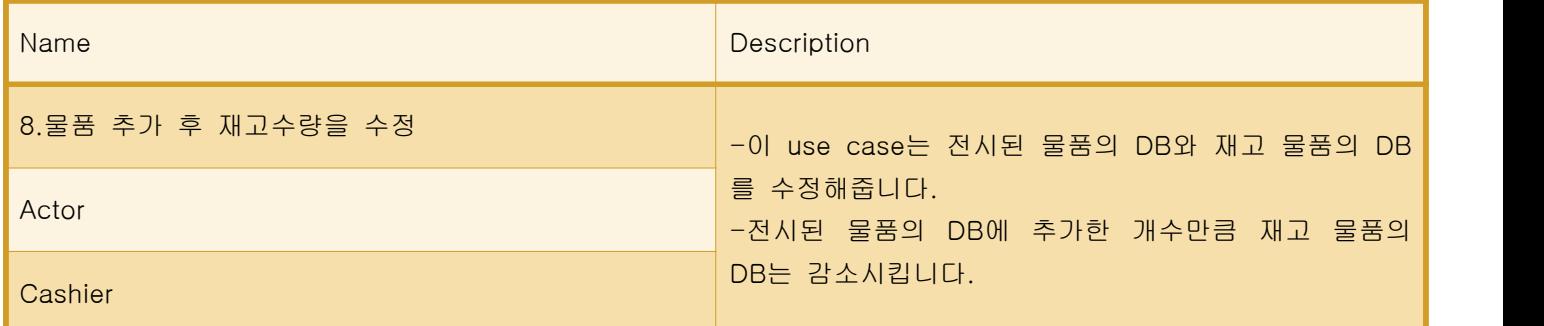

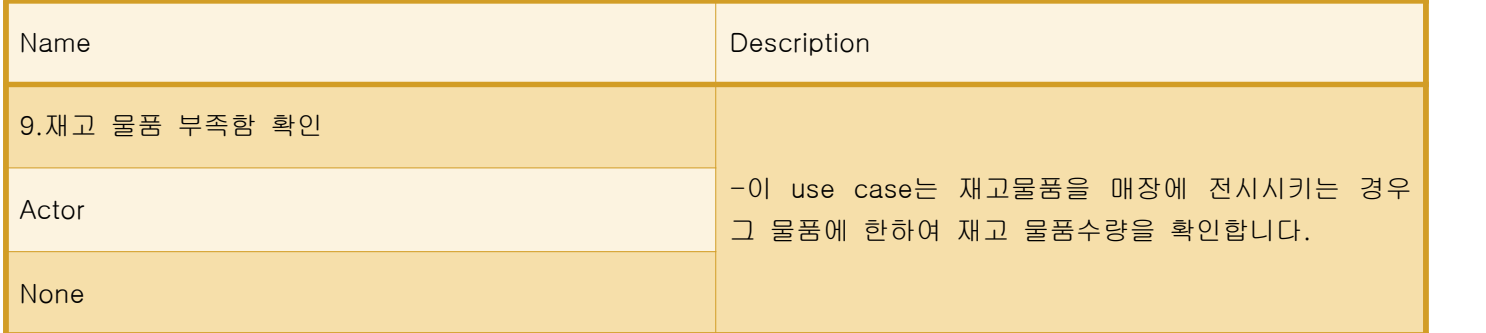

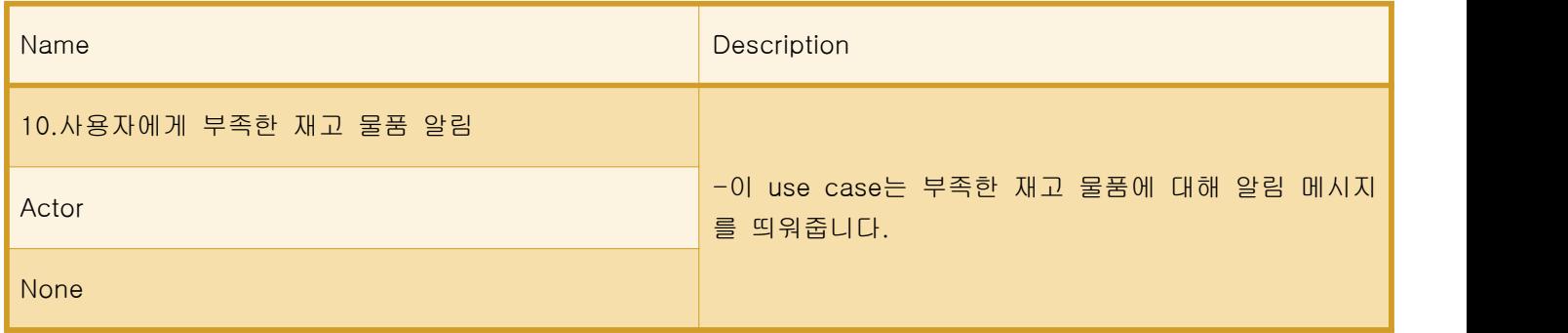

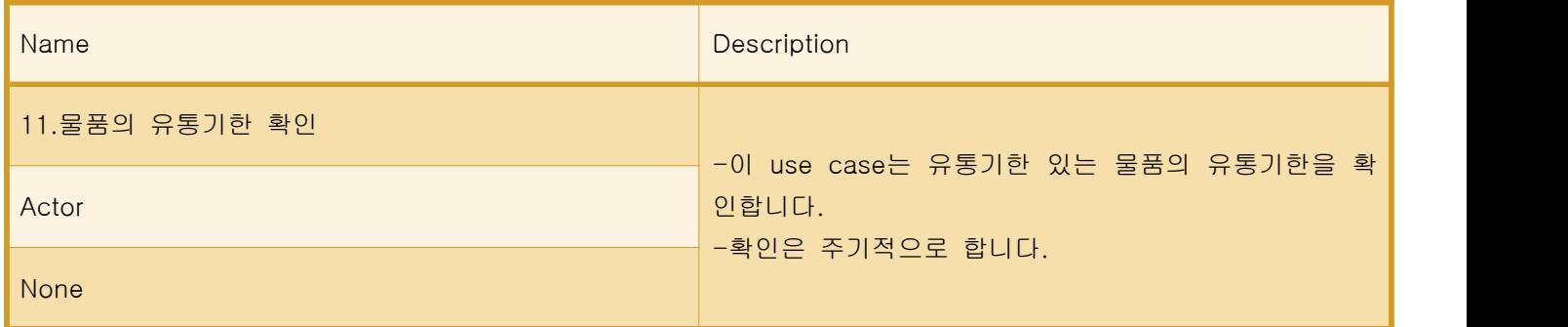

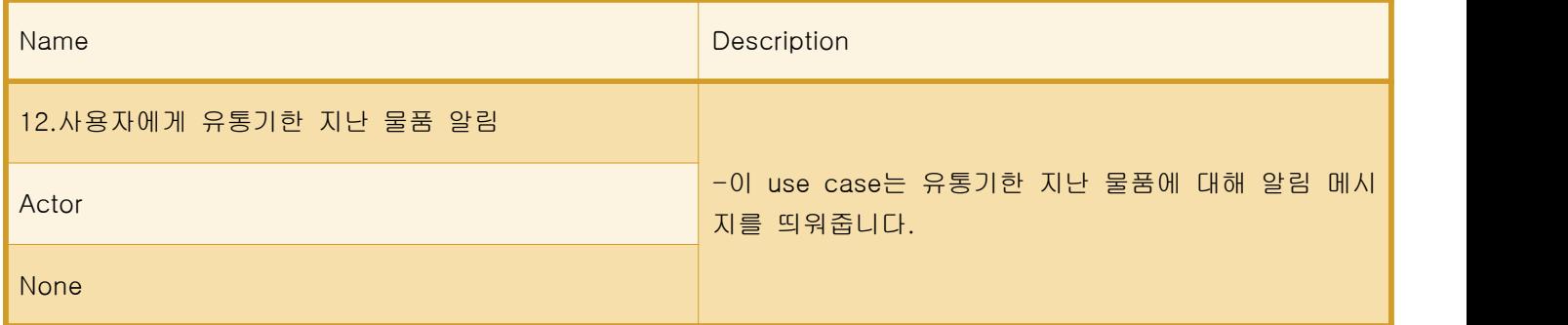

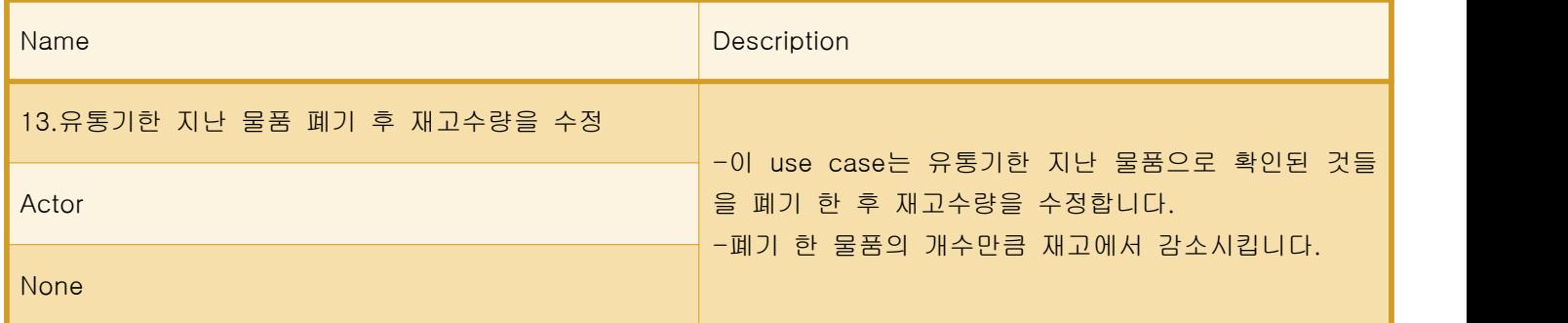

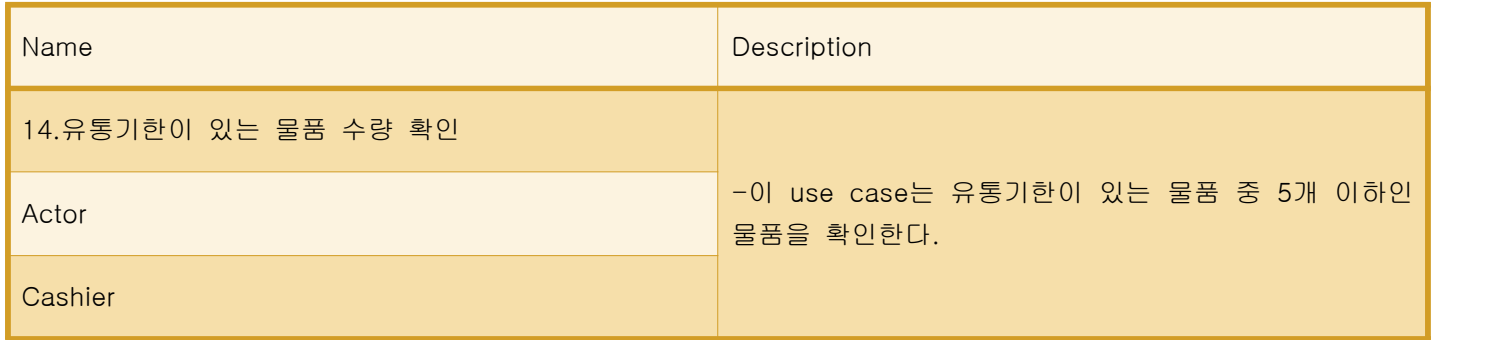

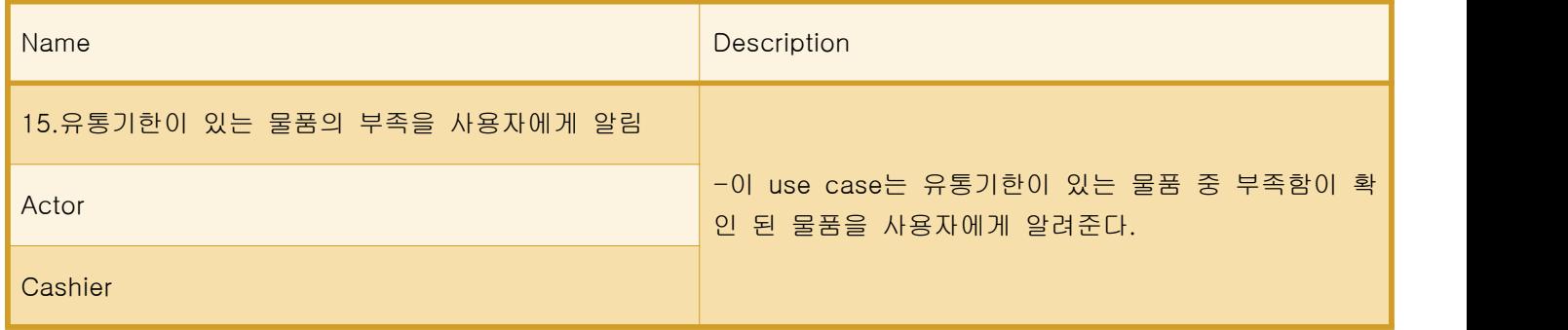

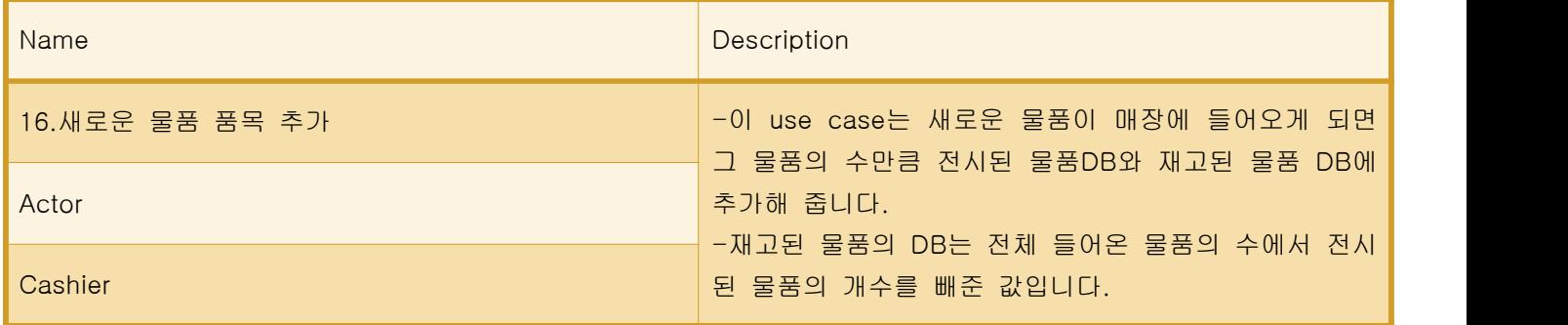

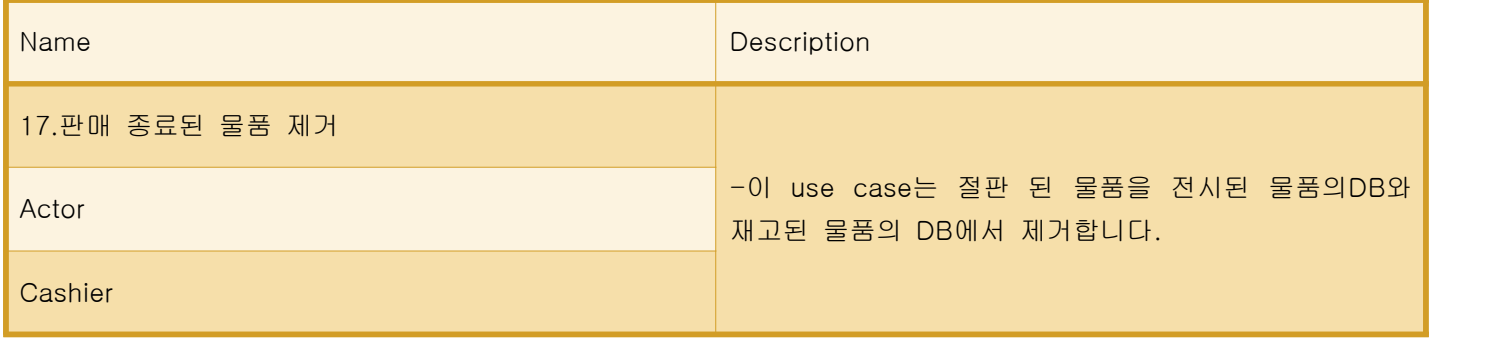

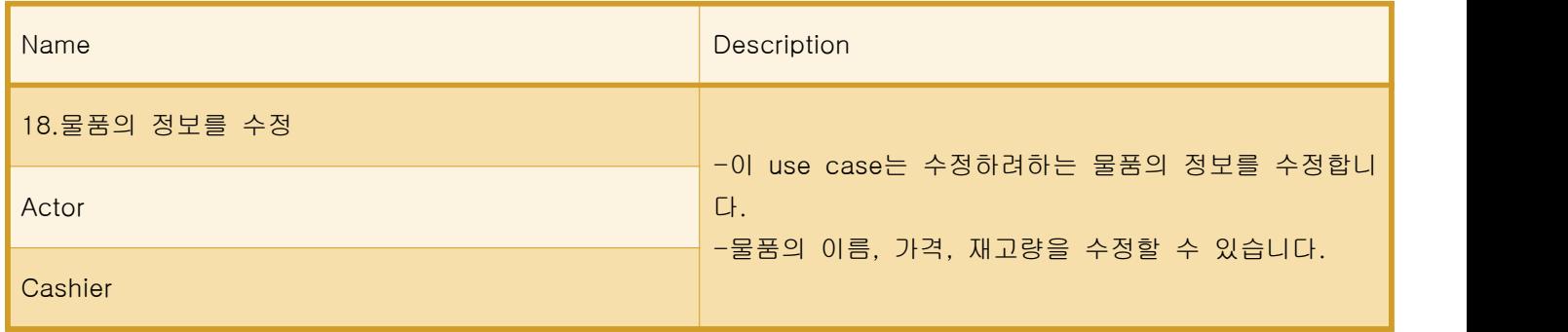

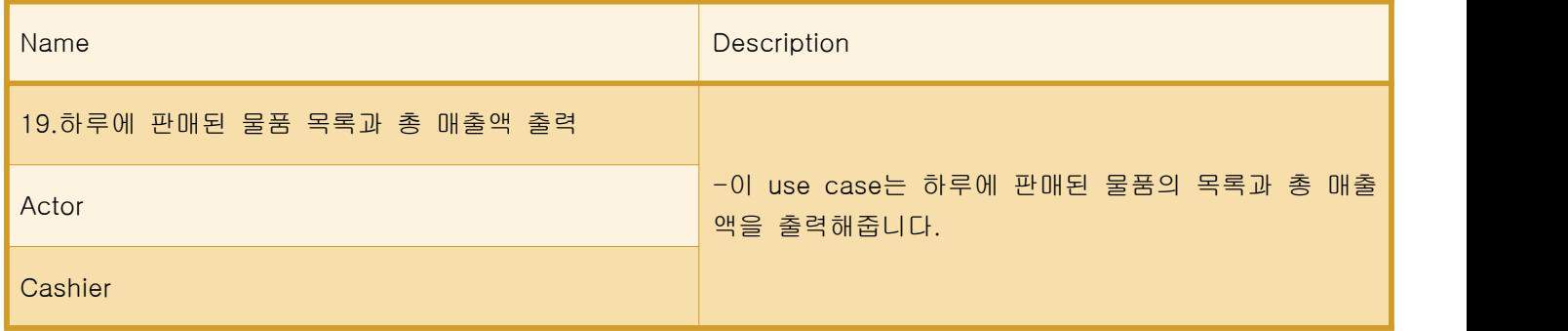

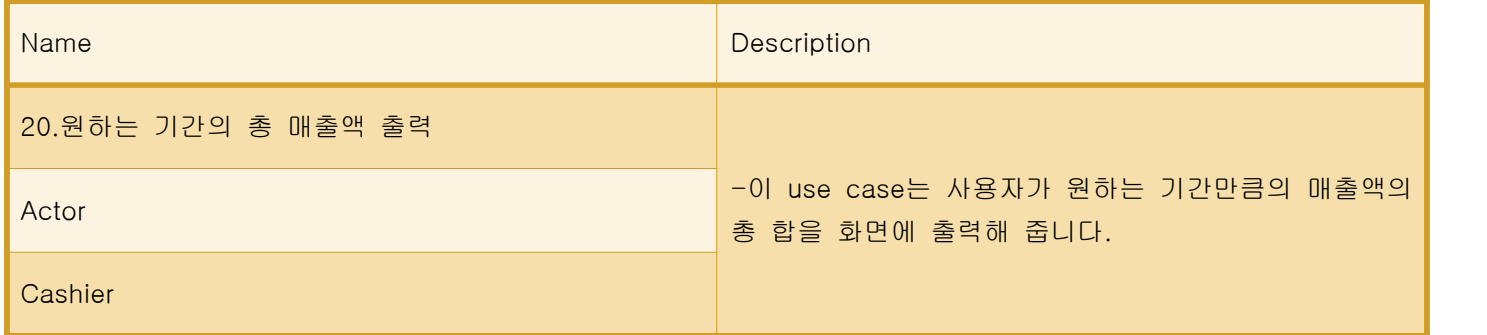

## Step 9. Rank use cases

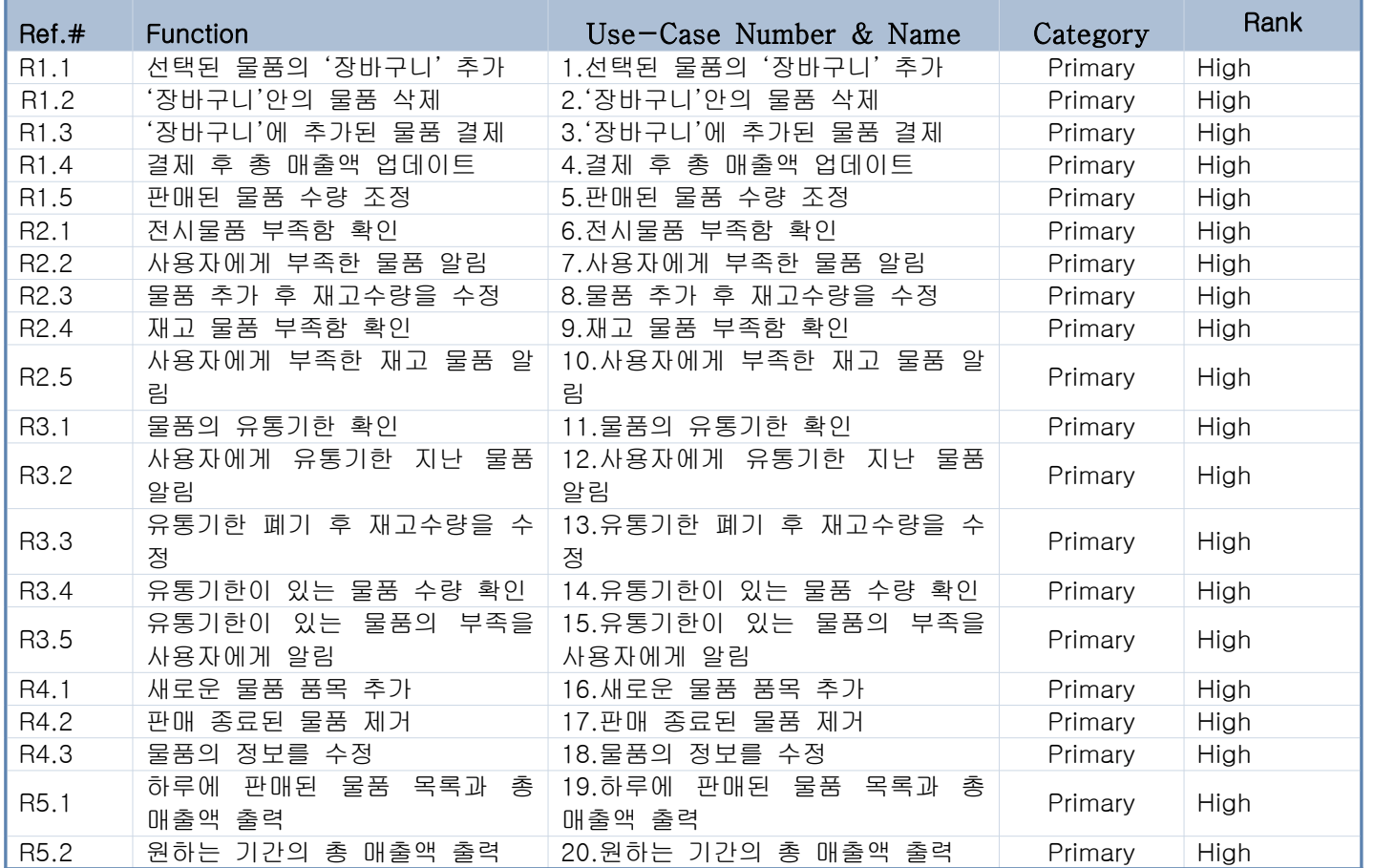

# 1007. Define Business Concept Model

유통기한 | 재고물품 | 정산 | 전시물품 | 물품정보 수정

알림 | 장바구니

# 1008. Define Draft System Architecture

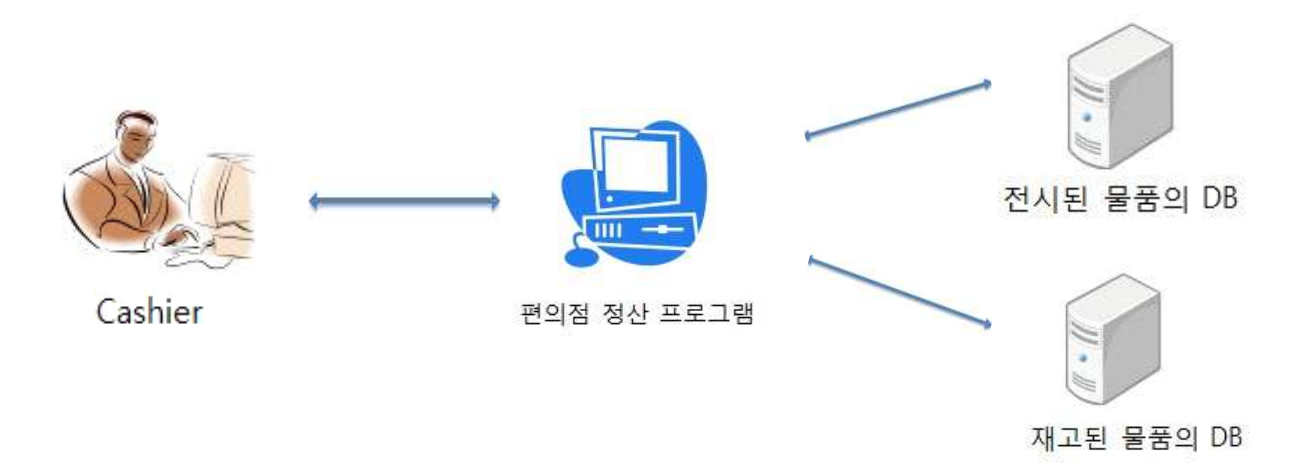

# 1009. Refine Plan

## Project Scope & Project Objectives

편의점에 근무하는 캐셔(cashier)가 제품진열에 어려움을 느끼는 상황에 착안. 캐셔의 제품관리에 도움이 되는 프로그램개발.

- 1. 편의점에 전시되어있는 물품의 효과적 수량 유지 관리.
- 2. 유통기한이 있는 제품의 기한관리.

-유통기한이 끝나는 물품은 화면상에서 알려 준다.

3. 총 매출액 계산.

-매출액은 하루 또는 원하는 기간 동안의 총 합으로 나누어서 볼 수 있다.

#### Functional Requirements

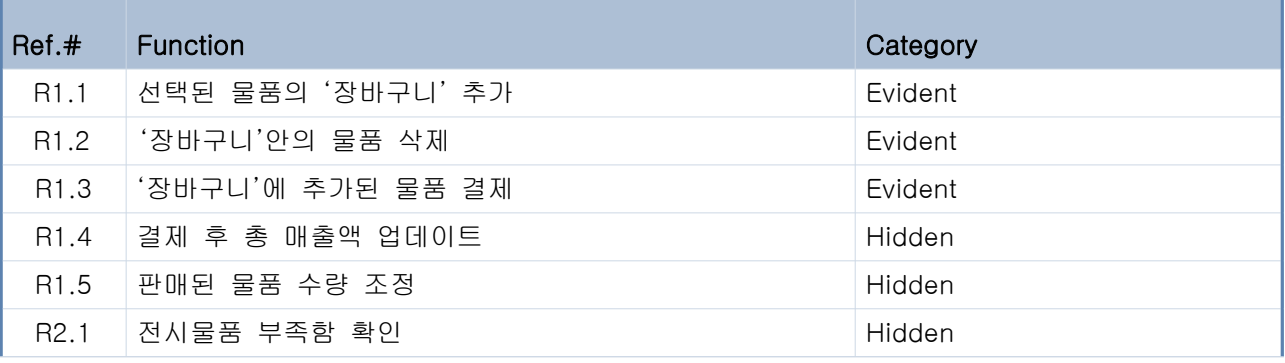

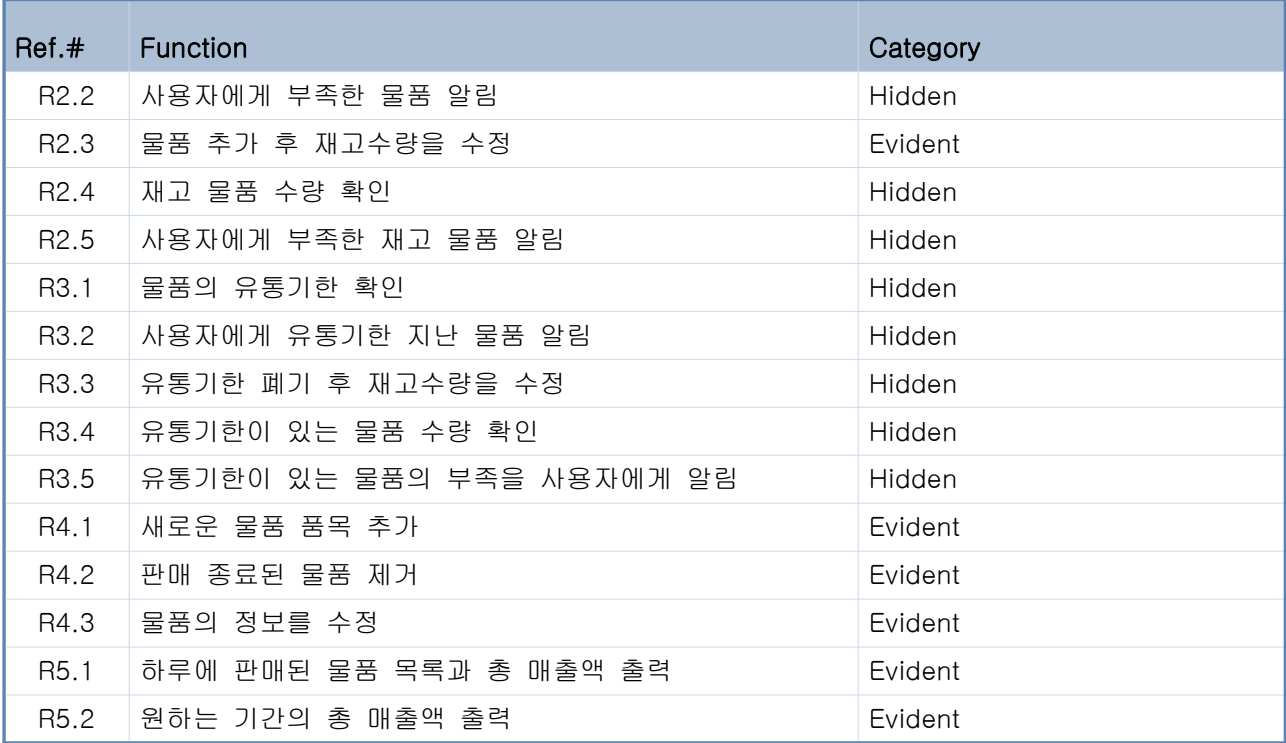

#### Performance Requirements

-제품의 개수에 변화가 있으면 프로그램상의 개수에 바로 적용된다.

-사용자에게 알려주는 기능은 조건 만족 후 1초 안에 작동한다.

## Operating Environment

-Microsoft Windows 7/XP

#### User Interface Requirements

-키보드로 입력한다.

### **Resources**

-Man Month: 12Persons

P/L(Project Leader),Developer, Researcher, Document Manager

-Period: 90 Days

-Hardware: Pentium PC

-Software

OS: Windows 7/XP

Programing Language: Java

# **Scheduling**

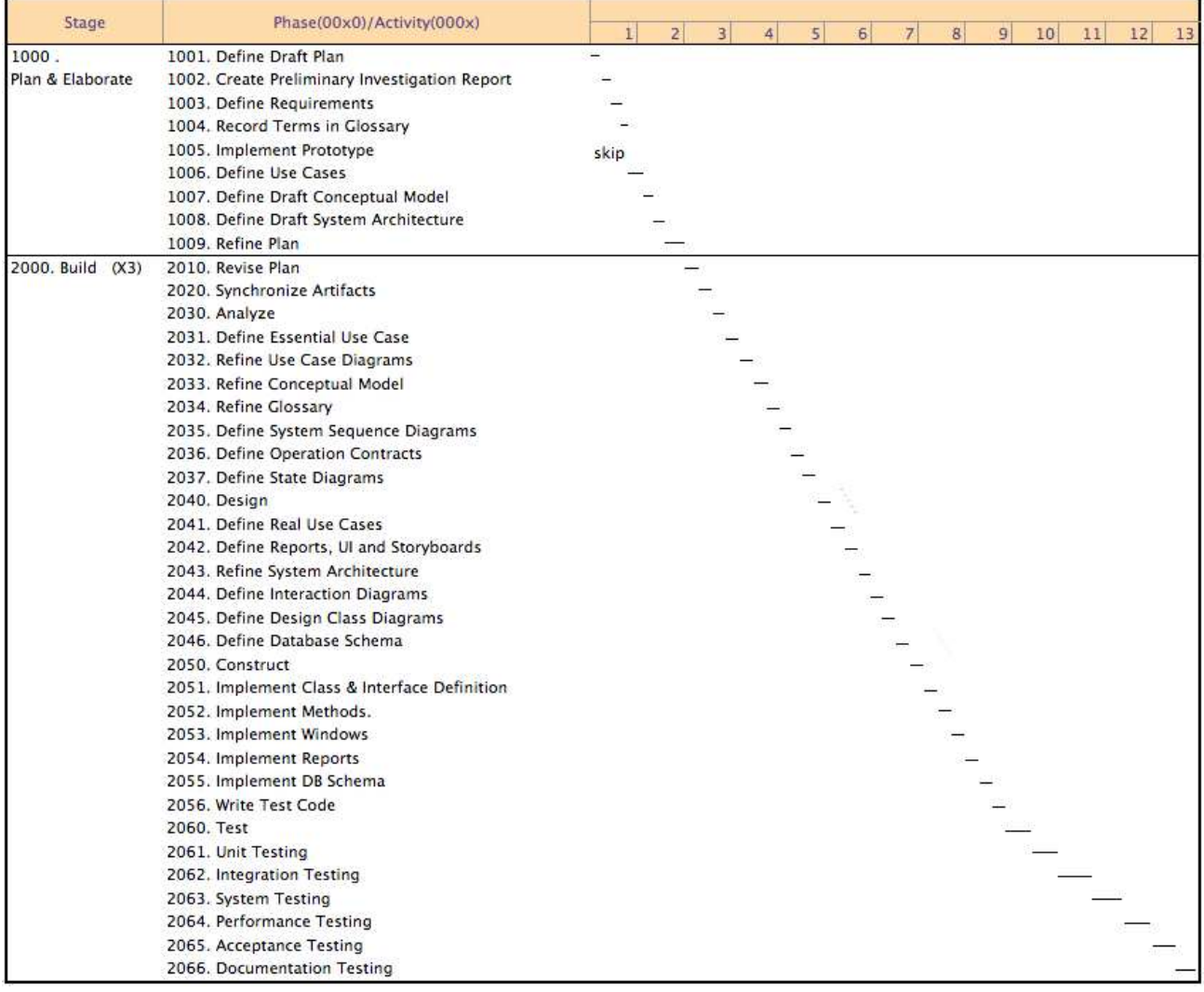